## 虛擬機房 CentOS 7 硬碟擴充教學

#### 一、確認現有磁碟規畫:

(1)先至 CentOS 查看硬碟大小及規畫(範例中只有一顆 60GB 硬碟), 輸入指今 df -h

CentOS Linux 7 (Core) Kernel 3.10.0-957.el7.x86 64 on an x86 64

S019998-N61 login: root Password: Login incorrect

S019998-N61 login: root Password: Last failed login: Tue May 21 04:42:36 EDT 2019 on tty1 There was 1 failed login attempt since the last successful login. Last login: Sat May 4 04:56:33 on tty1  $[root 05019998 - N61 \times 11]$  df  $-N$ Filesystem Size Used Avail Usez Mounted on /dev/mapper/centos-root 54G  $1.36$ 52G  $32.7$  $devtmpfs$ 908M 0 908M  $0$ % /dev  $tmpfs$ 920M 0 920M 0% /dev/shm 920M 8.8M 911M 1% /run  $t$ mp $f$ s 920M  $t$ mp $f$ s 0 920M 0% /sys/fs/cgroup  $\sqrt{dev}\cdot$ sda1 1014M 148M 867M 15% /boot 184M  $\mathsf{R}$ 184M 0% /run/user/0  $tmpfs$ [root0S019998-N61 ~]#

(2)檢查硬碟切割及大小,輸入指令 fdisk -l, 如下圖可看見,只有一顆硬碟 sda,需要擴充的是系統的磁碟裝置檔,此例為/dev/mapper/centos-root (系統不同,磁碟裝置檔名稱也可能會不同)

[root0\$019998-N61 "]# fdisk -1

Disk /dev/sda:  $\begin{array}{|l|l|l|} \hline 64.4 &6B &64424589448 & bytes \\ \hline \end{array}$  Units = sectors of 1 \* 512 = 512 bytes Sector size (logical/physical):  $51\overline{2}$  bytes /  $51\overline{2}$  bytes I/O size (minimum/optimal): 512 bytes  $/$  512 bytes Disk label type: dos Disk identifier: 0x000b2a83 Device Boot Start Blocks Id System End 2099199  $/\text{dev/sda1}$  \* 2048 1048576 83 Linux 2099200 117645311 57773056 /dev/sda2 8e Linux LUM Disk /dev/mapper/centos-root: 57.0 GB, 57000591360 bytes, 111329280 sectors  $\frac{1}{100}$  of the sections of  $\frac{1}{1}$   $\approx$  512  $\frac{1}{2}$  = 512  $\frac{1}{2}$ Sector size (logical/physical):  $51\overline{2}$  bytes /  $51\overline{2}$  bytes I/O size (minimum/optimal): 512 bytes  $/$  512 bytes Disk /dev/mapper/centos-swap: 2147 MB, 2147483648 bytes, 4194304 sectors Units = sectors of  $1 * 512 = 512$  bytes Sector size (logical/physical):  $51\overline{2}$  bytes / 512 bytes I/O size (minimum/optimal): 512 bytes / 512 bytes

[root0S019998-N61 ~]#

二、擴大虛擬硬碟容量:至虛擬機房管理 Portal 網頁內更改主機配置,將硬碟直接 擴展到需要的容量,此例將 60G 擴展到 125G,擴展完後系統將自動重新開機。

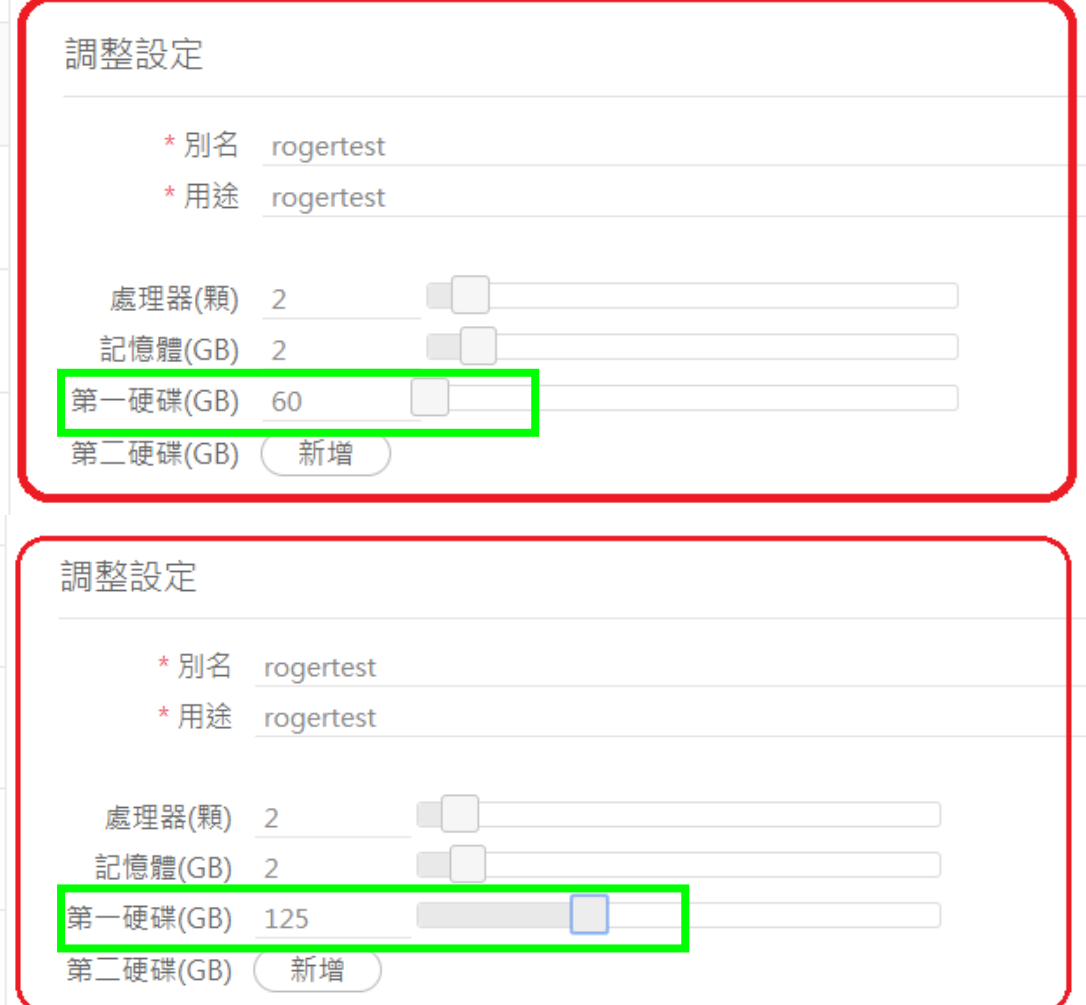

三、確認硬碟擴充:以 root 登入後再次輸入 fdisk -l,可以看見硬碟容量增加了, 但是磁碟裝置檔沒有,所以需要下列步驟來增加磁碟裝置檔容量。

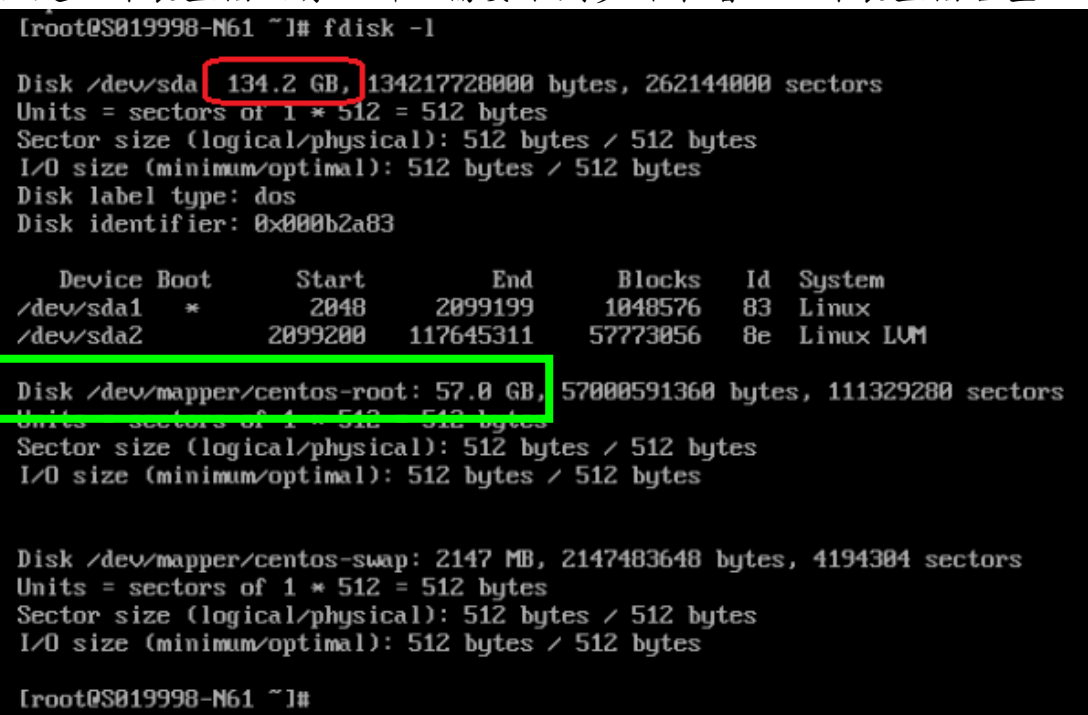

四、建立分割區:指令 fdisk /dev/sda,之後針對提示輸入,選項解釋如下 n //新增新分割槽 p //建立主分割槽 3 //分割槽號 3(1、2 已經有了) 按 Enter //起始扇區選擇預設 Enter 預設 //結束扇區選擇預設,不浪費空間 t //更改分割區格式 3 //選擇分割區 8e //更改分割區格式為 Linux LVM p //檢視弄好的分割區(blocks 為分割槽大小 單位為 kb) w //儲存分割區並退出 Changes will remain in memory only, until you decide to write them. Be careful before using the write command. Command  $(m for help)$ :  $n$ Partition type: primary (2 primary, 0 extended, 2 free)  $\mathbf{p}$ extended e Select (default  $p$ )  $p$ Partition number  $(3, 4, 4)$  default 3): 3 First sector (117645312-262143999, default 117645312): Using default value 117645312 Last sector, +sectors or +size{K, M, G} (117645312-262143999, default 262143999): Using default value 262143999 Partition 3 of type Linux and of size 68.9 GiB is set Command (m for help) t Partition number  $(1-3, \text{ default } 3)$  3. Hex code (type L to list all codes): 8e Changed type of partition 'Linux' to Linux LUM' Command (m for help):  $p$ Disk /dev/sda: 134.2 GB, 134217728000 butes, 262144000 sectors Units = sectors of  $1 * 512 = 512$  bytes Sector size (logical/physical):  $51\overline{2}$  bytes /  $51\overline{2}$  bytes I/O size (minimum/optimal): 512 bytes  $/$  512 bytes Disk label type: dos Disk identifier: 0x000b2a83 Device Boot Start End Blocks Id System 2099199 /dev/sda1 2048 1048576 83 Linux 美  $1201120422$ 2099200 117645211 57773056 8e Linux LUM 72249344 /dev/sda3 117645312 262143999 Linux LUM 8e Command (m for help):  $\omega$ 

五、重新開機:

建立後,還需要重新啟動才能生效, 指令:reboot

### 六、轉換分割區格式:

(1)轉換分割磁區為物理區(PV), pvcreat /dev/sda3<br>Iroot0S019998-N61~I# pvcreate /dev/sda3<br>Physical volume "/dev/sda3" successfully created.<br>Iroot0S019998-N61~I#

### 七、檢視現有VG名稱:

指令: vgdisplay (請記住名稱 centos,後續需要將 sda3 擴充其下)

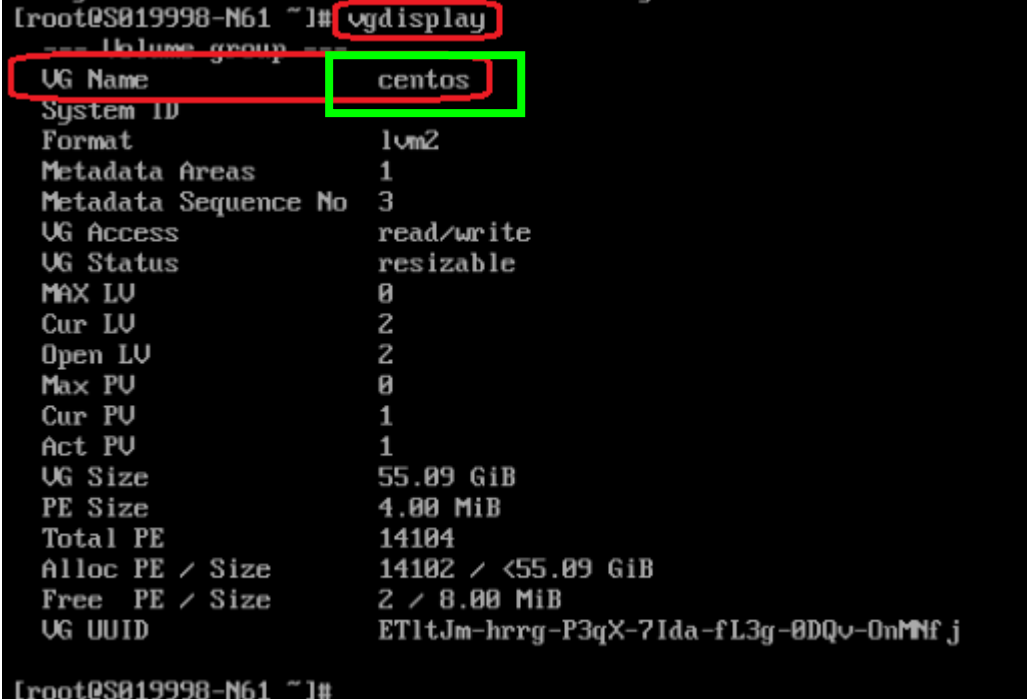

### 八、擴充 VG:

將/dev/sda3 加入名為 centos 的 VG, 指令: vgextend centos /dev/sda3

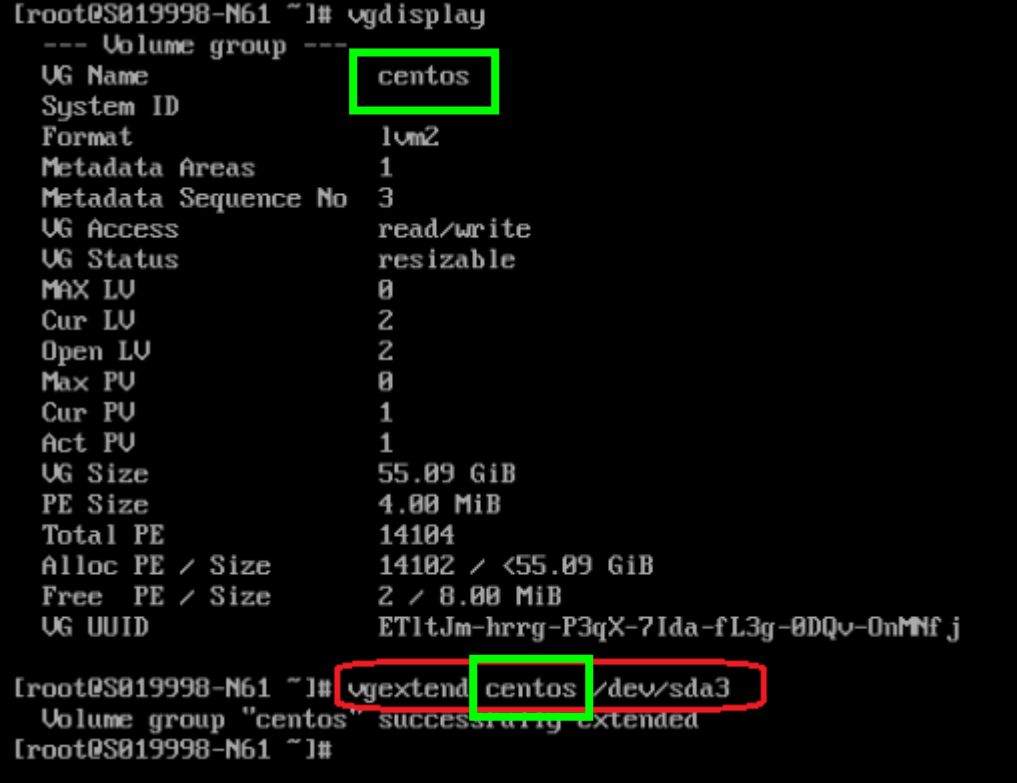

#### 九、確認 VG 已擴充:

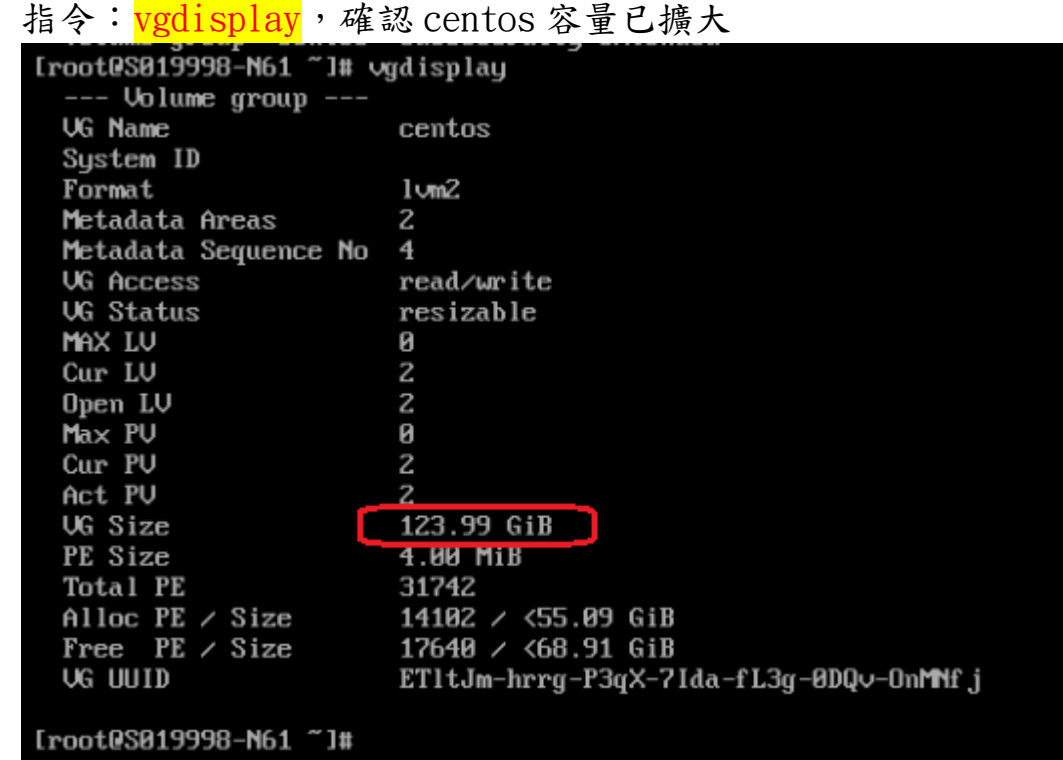

# 十、檢視邏輯磁區(LV): lvdisplay,此例的 LV 路徑為/dev/centos/root

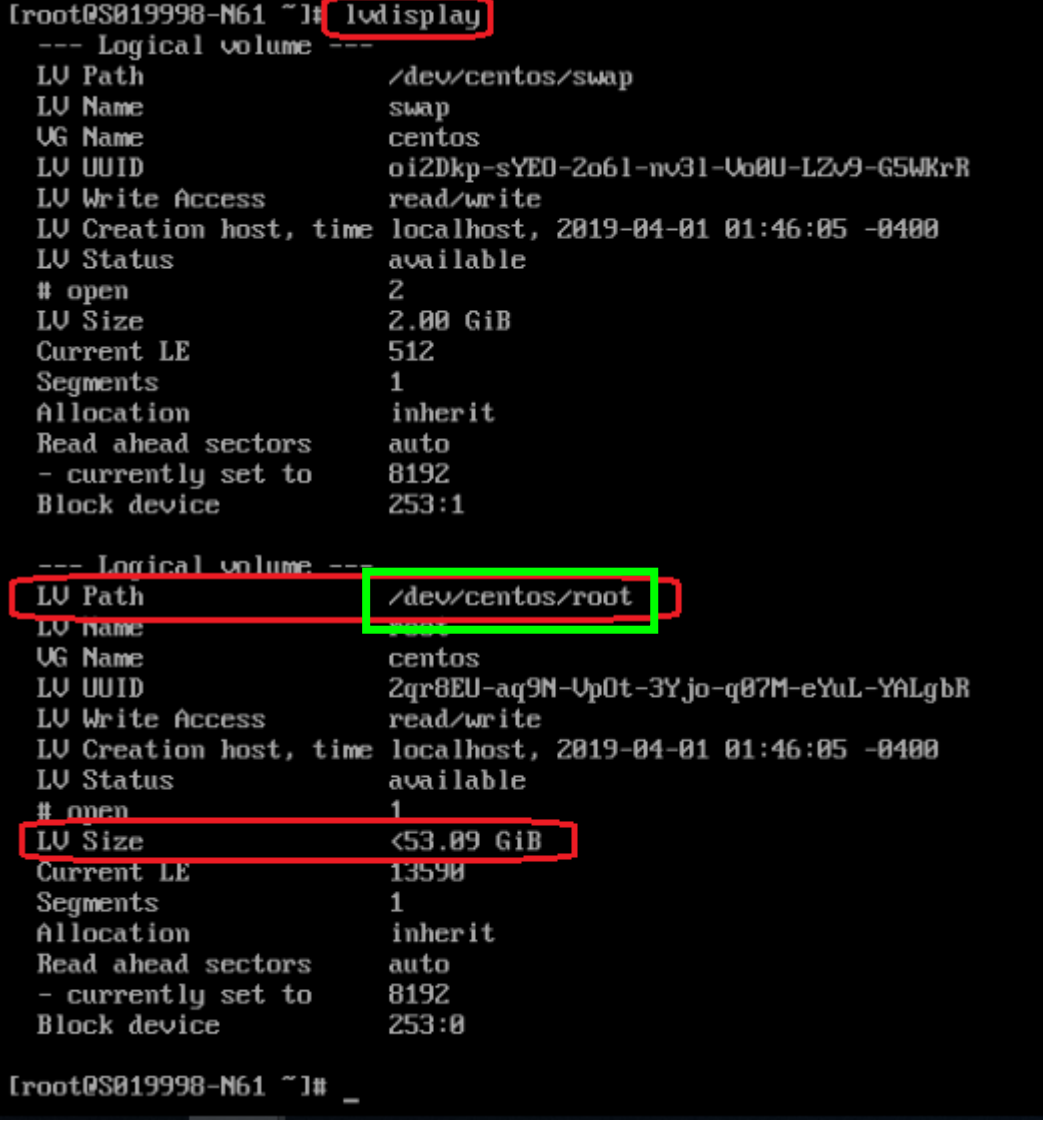

## 十一、<u>擴充邏輯磁區</u>: <mark>lvextend /dev/centos/root /dev/sda3</mark>

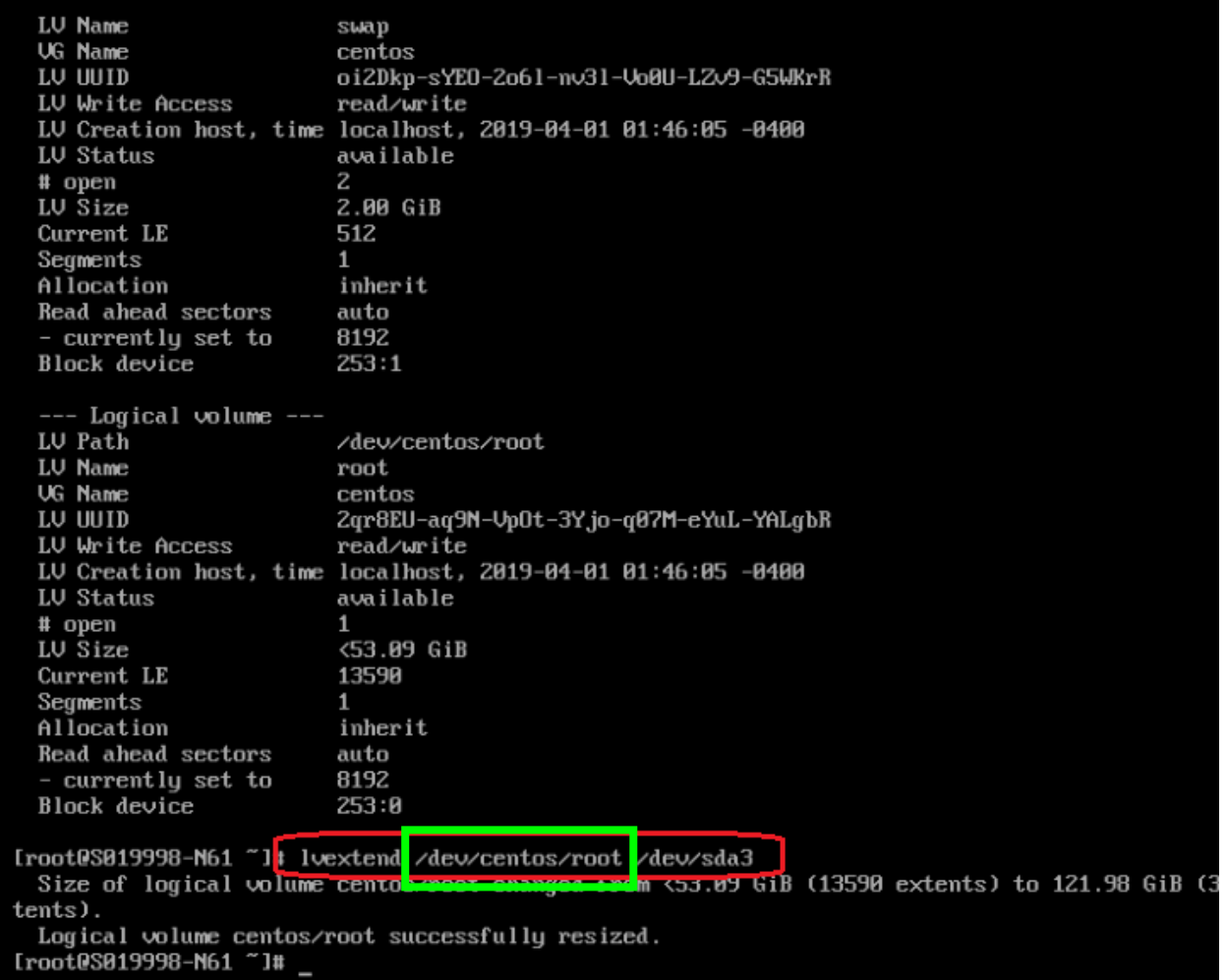

## 十二、擴展 xfs 檔案系統: xfs\_growfs /dev/mapper/centos-root

(/dev/mapper/centos-root 為步驟一中磁碟裝置檔名稱)

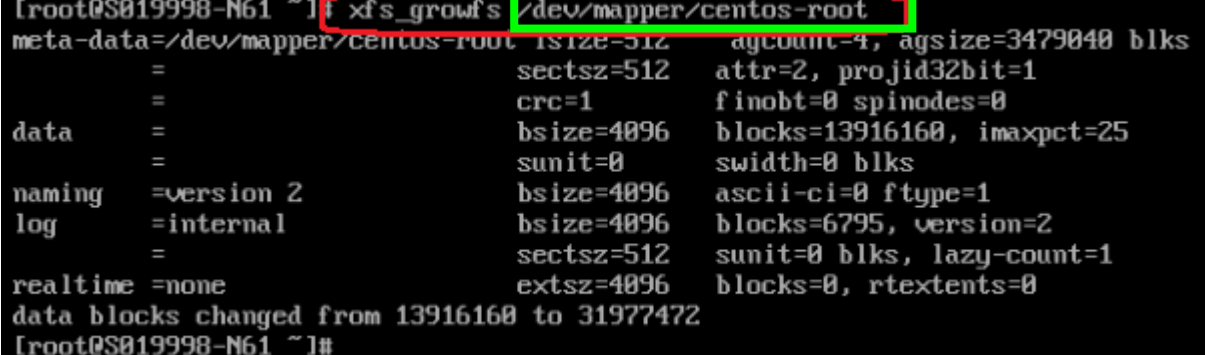

## 十三、確認容量已擴充: df -h

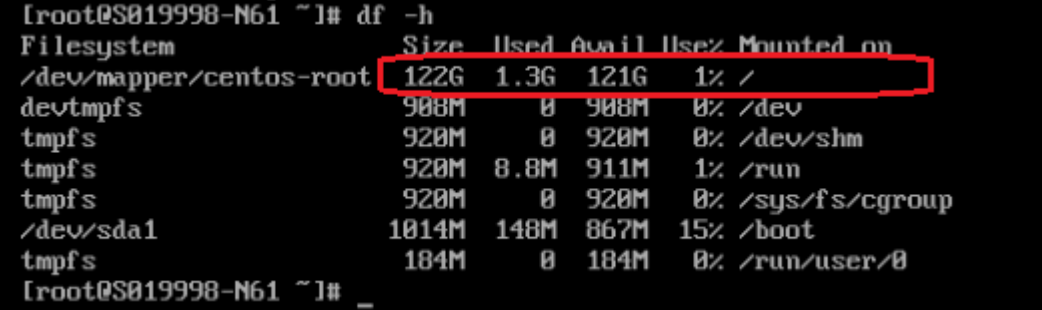